# WebSphere eXtreme Scale 8.6.0.2 版

8.6.0.2 版

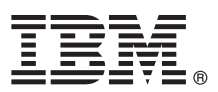

# 快速入門手冊

## 本手冊會指導您開始安裝 WebSphere eXtreme Scale 授權程式並執行一個簡易的應用程式。

國家語言版本:若要取得「快速入門手冊」的其他語言版本,請列印產品 CD 中的 PDF。檔案位於 dvd\_root/ quickstart 目錄。

## 產品槪觀

 ${\tt IBM}^{\circledast}$  WebSphere $^{\circledast}$  eXtreme Scale 是一種有彈性、可縮放的記憶體內資料網格,提供一個可經由索引鍵定址的儲存區來存放值 或圖形。您可以依可用性需求來抄寫網格中儲存的資料,也可以實現資料庫的整合。

您可以整合 WebSphere eXtreme Scale 與目前已安裝的 WebSphere Application Server 及 WebSphere Application Server Network Deployment。您還可以在獨立式環境中安裝本產品,支援 Java™ Platform 標準版與 Java Platform 企業版應用程式環境。

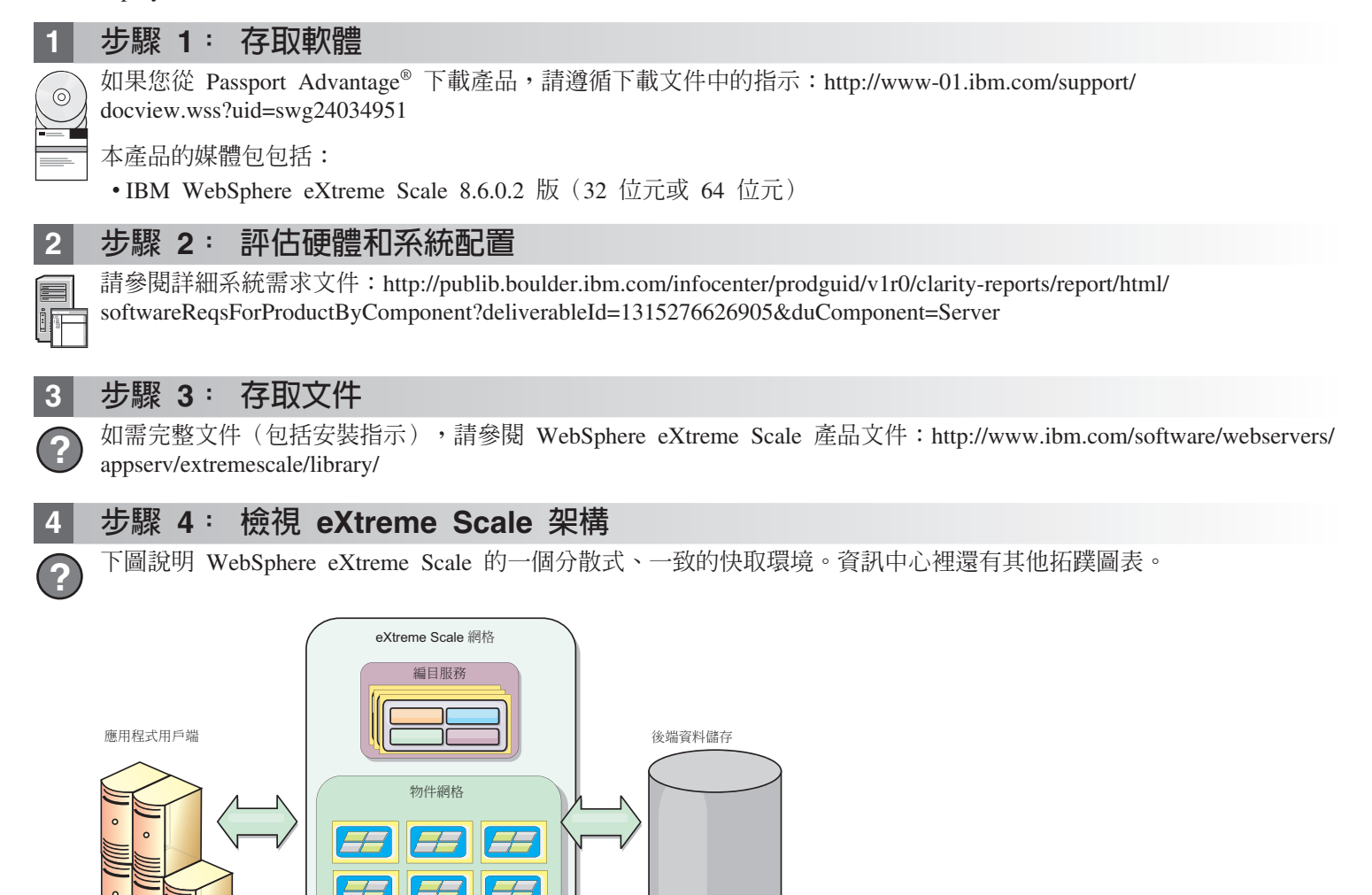

## 步驟 5: 安裝產品

您可以在 Java 平台的 Enterprise Edition 或 Java 平台的 Standard Edition 環境中,安裝和部署 WebSphere eXtreme Scale 8.6.0.2 版。您也可以在 .NET 環境中安裝和部署 WebSphere eXtreme Scale 8.6.0.2 版。

#### 在 Java 環境中安裝:

- •下載與安裝 IBM Installation Manager:您可以使用產品媒體上的可用檔案、從 Passport Advantage 網站取得的檔案或 http://www-947.ibm.com/support/entry/portal/Recommended\_fix/Software/Rational/IBM\_Installation\_Manager 上的檔案,安裝 **Installation Manager**
- •下載適當的產品儲存庫並將其安裝到 Installation Manager 中,請參閱 http://pic.dhe.ibm.com/infocenter/wxsinfo/v8r6/topic/ com.ibm.websphere.extremescale.doc/txs\_obtain\_IM.html

獨立式環境中的產品與服務包括適用於 Java Technology Edition Version 7.0 Service Release 2 的 IBM 執行時期環境。 該執行時期環境位於 install root/java 目錄中。如需相關資訊,請參閱資訊中心中安裝 WebSphere eXtreme Scale 的 相關資訊:http://pic.dhe.ibm.com/infocenter/wxsinfo/v8r6/index.jsp

#### 在 .NET 環境中安裝:

- •檢查系統需求,請參閱 http://pic.dhe.ibm.com/infocenter/wxsinfo/v8r6/topic/com.ibm.websphere.extremescale.doc/ cxsadmhreq.html
- •安裝 WebSphere eXtreme Scale 8.6.0.2 版,請參閱 http://pic.dhe.ibm.com/infocenter/wxsinfo/v8r6/topic/ com.ibm.websphere.extremescale.doc/txs installing net xs.html

### 步驟 6: 透過執行樣本資料網格應用程式,驗證安裝

```
您可以透過下列步驟來驗證 Java 平台環境中的 WebSphere eXtreme Scale 8.6.0.2 版的獨立式安裝:
```
- 1. 從指令行開啓入門目錄:cd install root/ObjectGrid/gettingstarted
	- 2. 執行 startcat.sh|bat Script 以啓動型錄服務程序。
	- 3. 執行 startcontainer.sh|bat server0 Script 來啓動儲存器伺服器程序。
	- 4. 以互動模式執行用戶端。runclient.sh bat
	- 5. 開始一段式確定交易, 執行 begin
	- 6. 將資料插入到網格中。輸入指令: i kev1 value1
	- 7. 擷取剛剛插入的值。> q key1
	- 8. 更新 key1 値。> u key1 goodbyeWorld
	- 9. 確定該值。> commit
- 10. 刪除 key1 値。> d key1

成功:已刪除索引鍵為 TestKey [key=key1],partitionId=6 的值

您可以透過下列步驟來驗證 .NET 環境中的 WebSphere eXtreme Scale 8.6.0.2 版的獨立式安裝:

- 1.從指令行開啓入門目錄並執行 SimpleClient.exe:cd *net client home*\gettingstarted\bin\SimpleClient.exe 檔案。
- 2. 開始一段式確定交易, 執行 begin
- 3. 將資料插入到資料網格中。> a kev1 value1
- 4. 擷取剛剛插入的值。> g key1 在此範例中,將返回 value1。
- 5. 更新 key1 值。> p key1 value2
- 6. 刪除 key1 值。> d key1
- 7. 確定該值。> commit

### 其他資訊

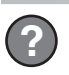

請參閱 WebSphere eXtreme Scale 安裝文件及產品 DVD 上的 Readme 檔。Readme 檔位於 dvd root 目錄。安裝文件 位於 dvd root/docs 目錄。

IBM WebSphere eXtreme Scale 8.6.0.2 版 Licensed Materials - Property of IBM. (C) Copyright IBM Corp. 2004, 2013. IBM ·IBM 標誌、AIX®、 DB2®、Rational®、Tivoli® 和 WebSphere 是 International<br>Business Machines 在美國及(或)其他國家或地區的商標或註冊商標

產品編號: CIK3GML

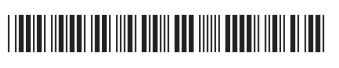